# Oracle<sup>®</sup> Quality Documentation Updates

**RELEASE 11.0.1** June 1998

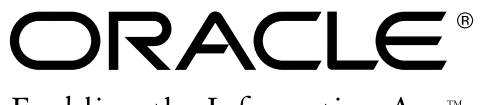

Enabling the Information Age<sup>™</sup>

Copyright © 1998, Oracle Corporation. All rights reserved.

**The Programs (which include both the software and documentation) contain proprietary information of Oracle Corporation; they are provided under a license agreement containing restrictions on use and disclosure and are also protected by copyright, patent and other intellectual and industrial property laws. Reverse engineering, disassembly or decompilation of the Programs is prohibited.**

The information contained in this document is subject to change without notice. If you find any problems in the documentation, please report them to us in writing. Oracle Corporation does not warrant that this document is error–free. Except as may be expressly permitted in your license agreement for these Programs, no part of these Programs may be reproduced or transmitted in any form or by any means, electronic or mechanical, for any purpose, without the express written permission of Oracle Corporation.

If the Programs are delivered to the US Government or anyone licensing or using the Programs on behalf of the US Government, the following notice is applicable:

#### **Restricted Rights Notice**

Programs delivered subject to the DOD FAR Supplement are 'commercial computer software' and use, duplication and disclosure of the Programs including documentation, shall be subject to the licensing restrictions set forth in the applicable Oracle license agreement. Otherwise, Programs delivered subject to the Federal Acquisition Regulations are 'restricted computer software' and use, duplication and disclosure of the Programs shall be subject to the restrictions in FAR 52.227–19, Commercial Computer Software –– Restricted Rights (June 1987). Oracle Corporation, 500 Oracle Parkway, Redwood City, CA 94065.

The Programs are not intended for use in any nuclear, aviation, mass transit, medical, or other inherently dangerous applications. It shall be licensee's responsibility to take all appropriate fail–safe, back–up, redundancy and other measures to ensure the safe use of such applications if the Programs are used for such purposes, and Oracle disclaims liability for any damages caused by such use of the Programs.

Oracle is a registered trademark and Oracle8, Oracle Application Object Library, Oracle Alert, Oracle Financials, Oracle Quality, Oracle Workflow, Oracle Work in Process, SQL\*Forms, SQL\*Plus, SQL\*AMX, SQL\*Report, and SQL\*ReportWriter are trademarks or registered trademarks of Oracle Corporation. All other company or product names mentioned are used for identification purposes only, and may be trademarks of their respective owners.

## **Oracle Quality Documentation Updates**

### **Overview of Collection Import**

The information in this section concerns Oracle Quality's Collection Import feature.

#### Transaction Type Field

A new field called Transaction Type now appears when you launch the Collection Import Manager. This field can take one of two possible values: Update Transaction or Insert Transaction. If you select 'Update Transaction', Oracle Quality will update existing records in the Quality data repository. If you select 'Insert Transaction', Oracle Quality will insert multiple records into the Quality data repository.

See: *Updating Collection Import,* O*racle Quality User's Guide, Release 11*., *Updating Collection Import, Oracle Quality User's Guide, Release 11*.

#### Multiple Update Rows Allowed

There is an error in this section's documentation about the Collection Import Manager's Update Transaction feature. The documentation states that if you choose to update existing records in the Quality data repository, the Collection Import Manager will allow you to update only a single record. This restriction has been relaxed. The Collection Import Manager now allows you to specify both the Insert and Update type rows in the Collection Import Interface table. When you run the Collection Import Manager, specify either 'Insert Transaction' or 'Update Transaction.' The following matrix illustrates how the Collection Import Manager inserts and / or updates records into the Collection Import Interface table:

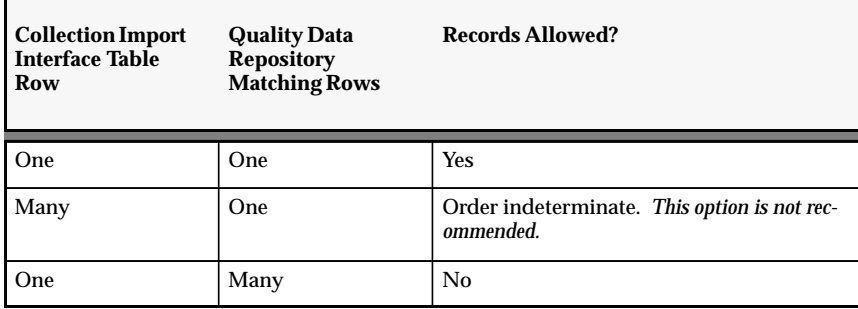

#### Update Rows Need to Point to Distinct Records

When you update records in the quality data repository through a single Collection Import transaction, you must specify which records are to be updated. This is done by specifying appropriate values in the MATCHING\_ELEMENTS column in the Collection Import Interface table. Each row in the Collection Import Interface table should match only one distinct record in the Quality data repository. Conversely, multiple rows in the Collection Import Interface table cannot reference the same record in the Quality data repository.

See: *Updating Collection Import*, *Oracle Quality User's Guide, Release 11* and review the table immediately above on multiple update rows.

#### **Exporting Quality Results**

The information in this section concerns Oracle Quality's Export feature. The section below is only applicable if you are using the SmartClient (client–server) version of Oracle Quality. If you are using the web–deployed (NCA) version of Quality, set up the Applications Web Agent profile option.

See: *Applications Web Agent, Oracle Applications System Administrator's Guide*

#### To export results if you are using the Oracle Quality statistics engine

Step 2 of this section currently reads:

• Choose Export Results from the Special menu. The Save As dialog box appears. The default directory is the Application's base path *bin* directory on the client.

Instead, this should read:

• When Quality results are exported, a web browser window will appear. The exported results are handled differently, depending upon your browser's configuration for MIME type. The data may appear on your browser, you may be prompted to save the data to your local file system, or a helper application may open and display the your data.

See: *Exporting Quality Results*, *Oracle Quality User's Guide, Release 11*.

#### To export results if you are using the Statit Statistics Engine

Please append this section:

Before you use the Statit Statistics Engine or export results to Statit, set up your web browser with a new MIME type as follows:

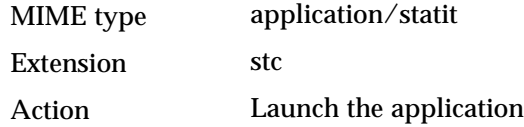

Specify the absolute path of the Statit executable (WINSTATIT.EXE) as the application that handles this MIME type.

When Statit integration is started or when Quality results are exported to Statit, a browser window appears and starts Statit with the exported Quality data.

See: *Exporting Quality Results*, *Oracle Quality User's Guide, Release 11*.